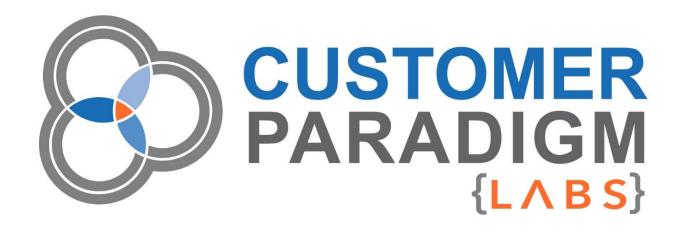

# M2 ORDER COMMENTS Installation Guide

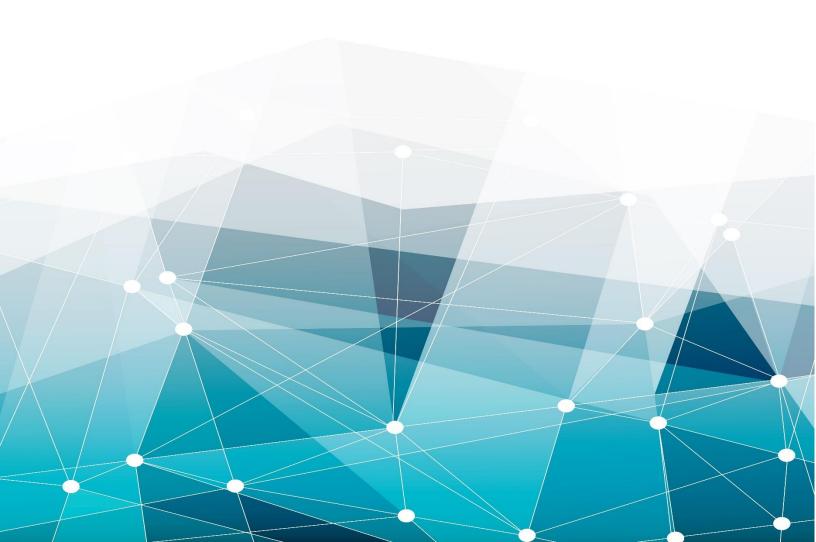

# **Table of Contents**

| Order Comments for Magento 2 Installation Instructions | 2 |
|--------------------------------------------------------|---|
| 5                                                      |   |
| Installation by Unpacking the Extension                | 2 |
|                                                        |   |
| Uninstall / Removing the Extension                     | 3 |

## Order Comments for Magento 2 Installation Instructions

Before using the Order Comments extension in your Magento 2 store, we strongly recommend running a complete database and codebase backup.

#### Installation by Unpacking the Extension

- 1. (Recommended) Run a backup of the codebase and database
- 2. Login to your Magento Server with a user who has permission to write to the Magento file system. Navigate to your store's root folder
- 3. Unpack the Order Comments module in your Magento root folder
- 4. Execute the following commands:
  - php -f bin/magento module:enable CustomerParadigm\_OrderComments
  - php -f bin/magento setup:upgrade
  - php -f bin/magento cache:flush
  - php -f bin/magento setup:static-content:deploy
- 5. Login into the admin panel.
- 6. Finally, Enable the extension in the admin:

#### Stores > Configuration > Sales > Checkout > Checkout Options: [x] Enable Order Comments

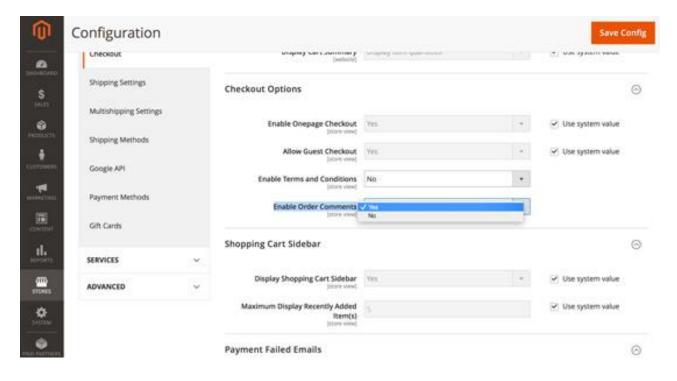

## Uninstall / Removing the Extension

Perhaps this module doesn't work for your Magento 2 site or you no longer have a need for it. In the past, many users found out the hard way that once a module or extension is installed, it's next to impossible to remove it from your system. We've made it easy to remove this extension. (Magento 2 does not have a fully defined mechanism to fully uninstall an extension.)

#### To uninstall the Magento 2 Order Comments extension, please follow these steps:

It is very important that before adding or removing anything from your Magento environment you perform a complete database and codebase backup. This will ensure that all of your files will be protected and accessible should the uninstall not be performed correctly.

- 1. (Recommended) Run a backup of the codebase and database
- 2. Login to your Magento Server with a user who has permission to write to the Magento file system. Navigate to your store's root folder
- 3. Enter the following command:
  - | php -f bin/magento module:uninstall CustomerParadigm\_OrderComments | php -f bin/magento cache:flush
- 4. To ensure the extension has been disabled, please navigate to the frontend of the site and view the checkout page. If Order Comments are no longer showing up, your extension has been disabled.
- 5. You may now delete additional code associated with the extension (from your Magento root folder) located at: *app/code/CustomerParadigm/OrderComments*.

The Order Comments for Checkout Extension does not add in any additional database tables or columns into your Magento 2 store, so there is no need to remove anything directly from your MySQL database.

We always welcome any feedback you have on how to improve this module, or how it did not work as expected. Please visit: <a href="https://labs.customerparadigm.com">https://labs.customerparadigm.com</a> and submit a support ticket.